## 0e074290-0

Shaun Downend

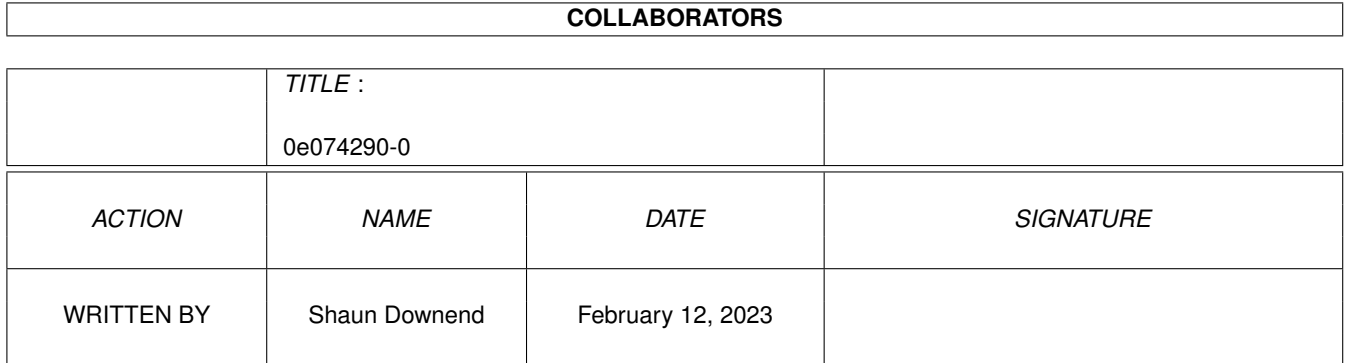

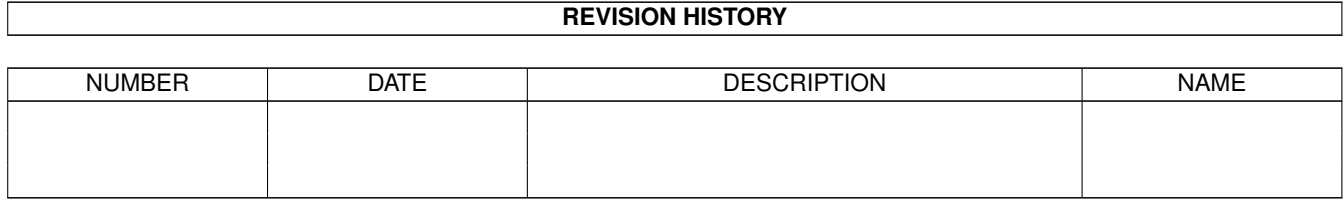

# **Contents**

#### $10e074290-0$

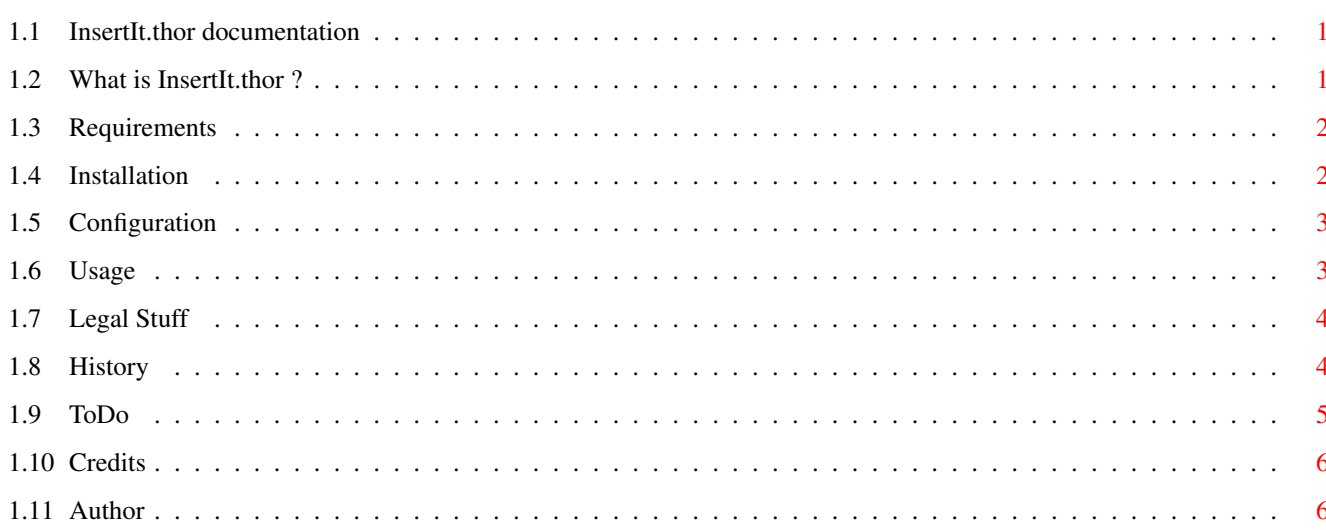

 $\mathbf 1$ 

### <span id="page-3-0"></span>**Chapter 1**

## **0e074290-0**

#### <span id="page-3-1"></span>**1.1 InsertIt.thor documentation**

InsertIt.thor

v1.03 25.10.96

© Shaun Downend <shaund@amiganut.demon.co.uk>

What~is~InsertIt.thor~?

Requirements

Installation

Configuration

Usage

Legal~Stuff

History

ToDo

Credits

Author

#### <span id="page-3-2"></span>**1.2 What is InsertIt.thor ?**

What is InsertIt.thor?

InsertIt.thor is a script which you can use when composing a message in Thor. It allows you to insert useful information into the editor you are writing your  $\leftrightarrow$ message

in. I wrote this script as a "helper" application to ease providing of information

requested by people on the 'net.

It all started off as a script called InsertURL.thor. This would allow the easy insertion of URL's from your web browsers hotlist. I soon had other ideas, and the script grew into InsertIt.thor.

This script will allow easy insertion of...

- URL's from favourite web browsers hotlist.

- File information from the Thor filedatabase, e.g. Aminet file information.

- Part(s) of the currently displayed message in the Thor main message window.

- Part(s) of an ASCII file on disk.

#### <span id="page-4-0"></span>**1.3 Requirements**

Requirements

- Thor has to be running. Thor 2.4+ is recommended due to a bug in previous versions which can result in duplicate information being pasted into the editor.
- Arexx installed and running.
- A text editor. Currently the following text editors are supported directly...

o Full Screen Editor (FSE). The internal editor in Thor.

o GoldED.

o CygnusED (CED).

o Turbotext.

Other editors are currently supported by the clipboard only. See the

configuration for more information.

#### <span id="page-4-1"></span>**1.4 Installation**

Installation

Simply copy the script to wherever you keep your Thor arexx scripts. The Thor rexx directory is a good place.

In your text editor you can bind this script to a hotkey or menu item.

#### <span id="page-5-0"></span>**1.5 Configuration**

```
Configuration
There are a few configuration items to set at the start of the script...
htmlhotlist = path and filename of your favourite web browser hotlist.
hotlistmode = hotlist mode or type:
              H = HTML hotlist (IBrowse, Voyager)
              A = AWeb hottist (v1.2b, v1.4, v2.0)mode = Mode of operation:
       I = Insert into message
        C = Save to Clipboard ONLY. You must use this option if your text
            editor is not (yet) supported directly by this script.
       A = Ask user
cutmarkers = Option to insert "cut here" markers. 1 = enable, 0 = disable
             The marker begin and end strings are set below.
cutstart = A string which will be pasted before the information.
cutend = A string which will be pasted after the information.
```
The idea of the cutstart and cutend markers is to highlight that the information between them has been pasted into the message.

#### <span id="page-5-1"></span>**1.6 Usage**

Usage

Run the script whenever you want to insert some useful information!

- A requester will pop up asking you what kind of information you wish to insert.
- Select the option you desire and enter a search string if applicable.
- After a while the information you require will be displayed in a listview.
- (Multi)select the information you require.

What happens next depends on the mode setting...

mode = 'I' If this mode is selected then the information will automatically be pasted into your editor at the current cursor position.

mode = 'C' If this mode is selected then the information will be held in the clipboard (unit 0). You can now paste the information into your editor. Use this mode if your editor is not (yet) directly supported by this script.

mode = 'A' If this mode is selected then a requester will pop open to ask you

if you wish to insert directly into the editor or paste to the clipboard. This option is useful if you often wish to insert information into a message, but don't always want to insert it immediately.

### <span id="page-6-0"></span>**1.7 Legal Stuff**

Legal Stuff

This distribution is MailWare, if you like or use it send me a message via Email  $\leftrightarrow$ or

snailmail. See

author for my addresses.

InsertIt may be freely distributed as long as the distribution archive or it's contents is not changed in any way. It does, however, remain copyright of myself, Shaun Downend.

I cannot accept any resposibility for any damage or loss of data if you use this script.

I would appreciate a copy of any changes that you may make as well as the  $\leftrightarrow$ appropiate credit in any modified script that you distribute in any way.

I would also appreciate a notification if this script is placed on a cover disk (diskette or CD) is reviewed or is included in a commercial distribution. A copy  $\leftrightarrow$ of

the magazine would go amiss either!  $:-)$ 

The Thor Team are free to distribute this archive with the current and any future versions of the Thor program.

Aminet is free to distribute this archive on the Aminet CD.

#### <span id="page-6-1"></span>**1.8 History**

History

- v0.5 27.07.96 Initial script to search for URL's from an html hotlist. Added searching of files from the filedatabase.
- v0.6 01.08.96 Added scanning of current message to select from listview. Clipboard support now working.
- v0.7 02.08.96 Fixed bug in file scanning code which would fail if no files were found. Added progress indication to search functions.
- v0.8 03.08.96 Added support for insert only, clipboard only, or both. Skip system requester on filesearch if only one system exists.

Alignment of URL's in listview.

- v0.9 15.08.96 Now the first line of a saved message is displayed :) Unique name used for tempfile. Insert info from a file on disk added. Support for other AWeb hotlist formats. ASK mode added - insert, save, or both. Added unique tags to aminet file info so that the fabulous GetNet can grab them to process as download events :)
- v0.9b 20.08.96 Removed unique tags to aminet file info as GetNet no longer needs them. Progress indicator is opened before SEARCHBRFILE in file info search. Quoted external function calls. Now using GoldED nested folding.
- v1.0 27.08.96 Removed redundant abort button on SEARCHBRFILE. Better handling of aborting the script on the progress indicators.
- v1.01 01.09.96 Now text is always saved to clipboard first, instead of inserting line by line. This overcomes various problems :) Added support for TurboText. Fixed - now informs user if run from an unsupported editor and Insert or Ask modes are set. Added optional cut markers to inserted text.
- v1.02 25.09.96 Speeded up searching considerably by only updating progress indicator in steps of 10. Thanks Eirik! :-)

v1.03 25.10.96 Tidied up code. Moved History/ToDo sections to guide.

### <span id="page-7-0"></span>**1.9 ToDo**

ToDo

- Allow mode settings to be passed as command line arguments too.
- Limit file area searches to specified areas.
- Check for dupes in URL and file searches?
- Support multiple hotlists simultaneously.

- Suggestions?

- If anyone has any information on other editors I will add support for them... The following information is required:-
	- 1. Arexx port name, the base name is all that's required.
	- 2. The name/template of the arexx command to paste text from the clipboard. TIA  $\leftrightarrow$ :)

#### <span id="page-8-0"></span>**1.10 Credits**

Credits

Thanks go out to the following people who have helped bug reports and suggestions for this script...

Neil Bothwick <neil@wirenet.u-net.com>

Remco van Hooff <R.C.van.Hooff@caiw.nl>

Eirik Nicolai Synnes <eirikns@sn.no>

Thanks to everyone he has helped in any way, either through testing or suggestions  $\leftrightarrow$ . Your help has been appreciated :-)

#### <span id="page-8-1"></span>**1.11 Author**

Author

I can be contacted via email. Please contact me if you have any suggestions, bug reports, flames, etc. I will answer all mail. Other Thor scripts can be found on my homepage: http://www.amiganut.demon.co.uk This is in desparate need of updating! Shaun Downend. EMail: shaund@amiganut.demon.co.uk Snail Mail: Flat 3, 136 Alexandra Road, Mutley, Plymouth, Devon. PL4 7EQ. United Kingdom.